# **Actividad sobre seguridad en la red**

He elegido la "Guía de privacidad y seguridad en internet" de la web [Oficina de seguridad del](https://www.osi.es/guia-de-privacidad-y-seguridad-en-internet?origen=tip)  [internauta](https://www.osi.es/guia-de-privacidad-y-seguridad-en-internet?origen=tip)

Se puede descargar en el siguiente enlace:

<https://www.osi.es/sites/default/files/docs/guiaprivacidadseguridadinternet.pdf>

#### **Actividad:** peligros de internet

**Objetivo:** sensibilizar al alumnado sobre los peligros del uso de internet

#### **Desarrollo:**

- Tras una breve explicación por parte del profesor y la indicación de donde localizar los materiales necesarios, los alumnos accederán a internet para descargar la guía.
- Después de proceder a la lectura de la guía se establecerá un debate para resolver dudas sobre los términos empleados en dicha guía.
- Se procederá a evaluar de forma individual en qué grado, cada alumno lleva a cabo las recomendaciones de dicha guía.
- Se comprobará la configuración de privacidad en algunas de las redes sociales y apps que cada uno utiliza o tiene instaladas (posteriormente, cada alumno deberá realizar la comprobación en todas ellas).
- Se creará un documento que recoja los resultados del análisis individual junto con las definiciones siguientes:
	- o hackers
	- o virus
	- o malware
	- o ciberbullying
	- o grooming
	- o sexting
	- o cortafuegos
- Se procederá a la instalación de un antivirus en cada dispositivo móvil (en el caso de que no lo tuvieran).

#### **Herramientas a utilizar:**

- Navegador de internet: [Chrome,](https://www.google.com.mx/chrome/browser/desktop/?brand=CHBD&gclid=EAIaIQobChMI7ZqQtvHA1gIVQZUbCh2FiQYSEAAYASAAEgJixvD_BwE&dclid=CMXoxbfxwNYCFTUg0wodS74C8g) [Firefox,](https://www.mozilla.org/es-ES/firefox/new/) [Edge,](https://www.microsoft.com/es-es/windows/microsoft-edge)...
- Web de la Oficina de seguridad del internauta [\(OSI\)](https://www.osi.es/es)
- Guía de privacidad y seguridad en internet" elaborada por la [Oficina de seguridad del](https://www.osi.es/guia-de-privacidad-y-seguridad-en-internet?origen=tip)  [internauta](https://www.osi.es/guia-de-privacidad-y-seguridad-en-internet?origen=tip)
- Enlace a listado de [Antivirus](https://www.osi.es/herramientas-gratuitas?herramienta_selec%5b%5d=115) del apartado de herramientas gratuitas de la Oficina de seguridad del intenauta
- Buscadores de internet: [Google,](https://www.google.es/) [Bing,](https://www.bing.com/?setlang=es) [Yahoo,](https://es.yahoo.com/)...
- Procesador de textos para elaborar el documento con las reflexiones y el listado de definiciones: Writer, WPS [office,](https://www.wps.com/) [OpenOffice,](https://www.openoffice.org/es/) Libre [Office,](https://es.libreoffice.org/) …

### **Portada de la guía**

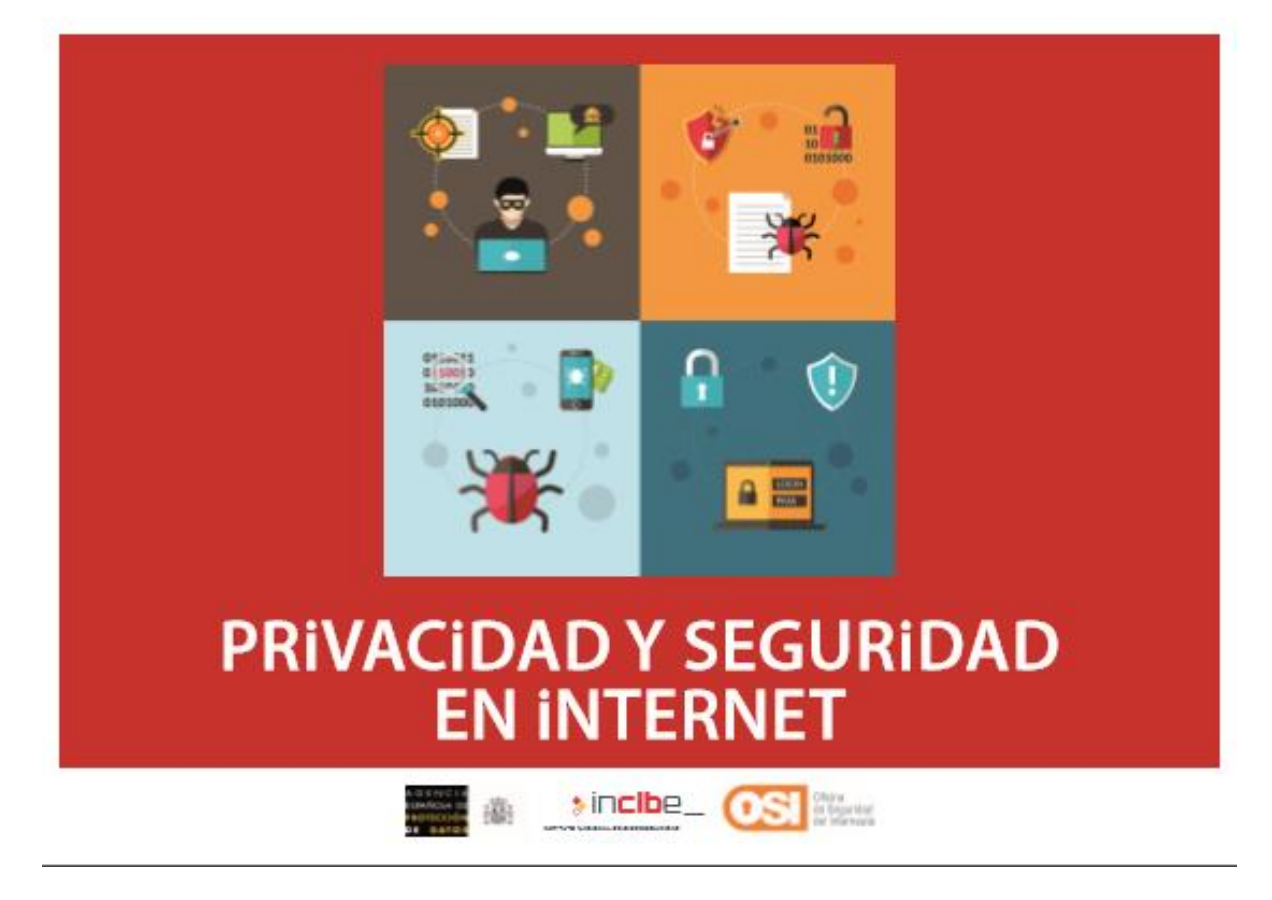

## **Vista de la página de herramientas gratuitas: antivirus**

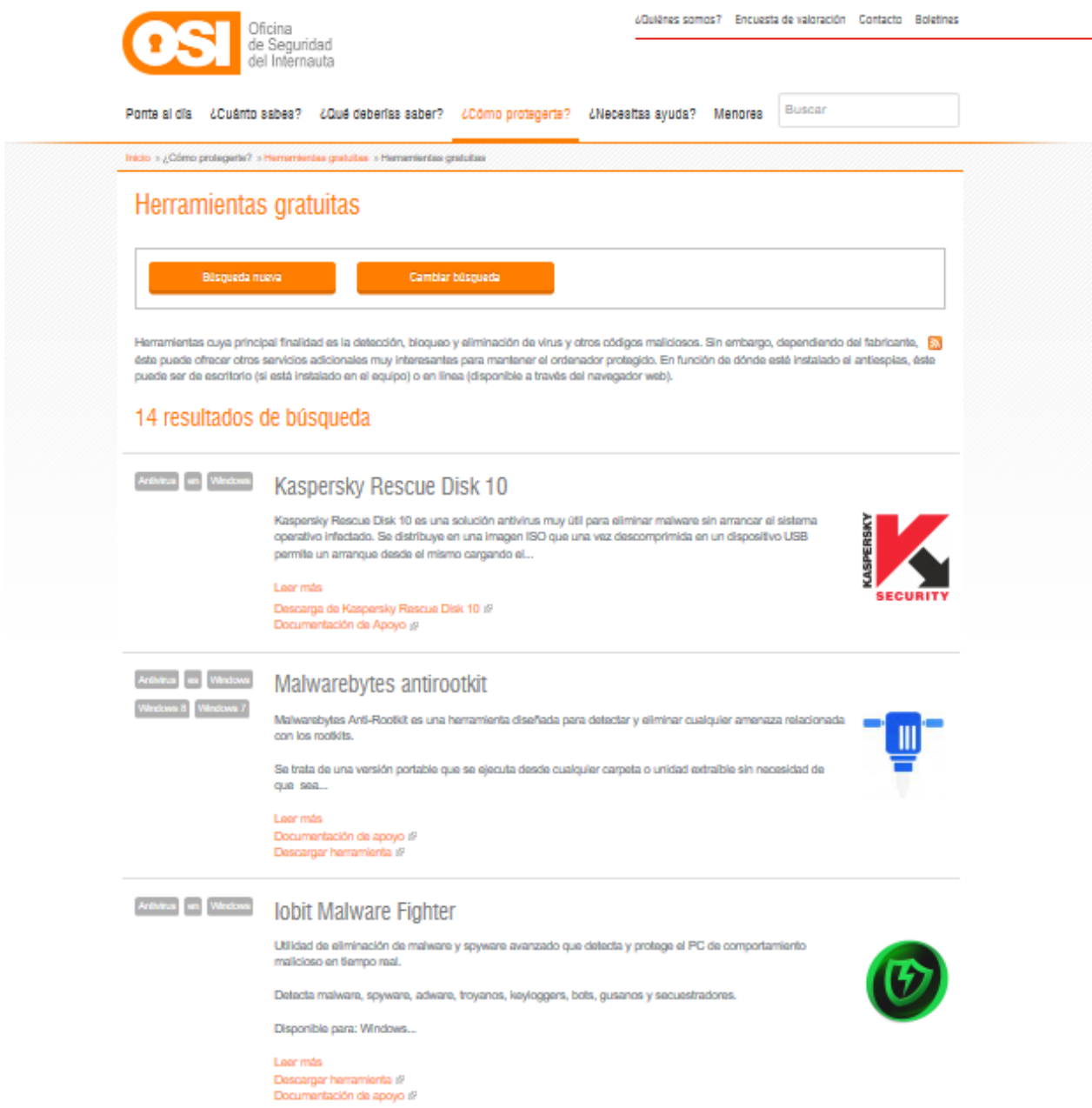